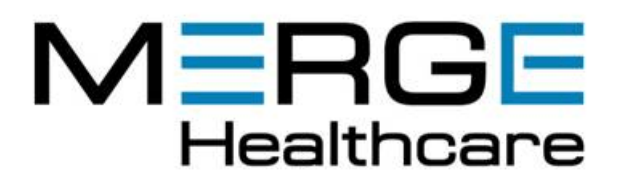

# eFilm Workstation™ 3.0 **Release Notes**

For more information, consult the application's online help or user's guide. If you encounter problems, please contact Merge Healthcare Customer Support.

North America: 1-877-741-5369 or email support@mergehealthcare.com

Europe, Middle East and Africa: +31-40-2990-773 or email emea\_service@mergehealthcare.com

## About the Application

The *eFilm Workstation*™ application is used for viewing and manipulating medical images. Digital images can be displayed, analyzed, processed and stored on workstations and laptops using this software. When viewing images, users can perform adjustments of window width and level, image stacking, annotation and measurement of regions of interest, and various image alterations.

### **Features**

The following features are available in this release.

### Viewing Images

Interpret images with clarity and precision using the following features:

Expanded Overlay Attributes — Customizable mammography markers can be displayed as an overlay on images to provide a clear indication of position, independent of text overlays. Display markers in any of the viewport's four corners, or override a marker by specifying an offset value in percentage or pixels. For added convenience, display and print free-text annotations in a font size of your choice. Learn more o[n page 62](#page-65-0) of the User's Guide.

Spine Labelling — Simplify the process of interpreting CT and MR images with customizable spine labels. Labels can include arrows for added precision and can be automatically propagated from image to image or series to series as an intuitive means of duplicating regions of interest. Learn more o[n page 158](#page-161-0) of the User's Guide.

Single and Multi-frame Support for Ultrasound Images — Single and multi-frame support provides agility and control when viewing multi-phase ultrasound images. Select images using the convenient Thumbnail Panel for quick retrieval, or right-click to select images from a customizable popup menu. Learn more o[n page 117 o](#page-120-0)f the User's Guide.

VOI LUT (Value of Interest Lookup Table) — Toggle through multiple image-defined LUT sequences for quick access to preferred window width/level settings for each modality. Learn more o[n page 45](#page-48-0) of the User's Guide.

#### Visualization Services

Enhanced visualization services are available in both server and standalone workstation environments.

Editable Key Images — Edit your key images then right-click to view, save or delete images using the convenient popup menu. The Delete Key Image Manager ensures your key images cannot be deleted by unauthorized users while providing quick access to images of clinical interest. Learn more o[n page 96](#page-99-0) of the User's Guide.

Hanging Protocols — Define multiple presentation layouts with customizable hanging protocols. Use the compact Hanging Protocol Builder to reserve a viewport exclusively for prior exams while preserving the presentation state of current exams. Learn more on [page 99](#page-102-0) of the User's Guide.

Roaming Profiles — Preserve user preferences using the application's roaming profile feature. Profile data is shared seamlessly between workstations ensuring preferences are available on any *eFilm Workstation* computer the user logs in to. Learn more on [page 26 o](#page-29-0)f the User's Guide.

**Note:** Visualization services are available with the *eFilm Workstation* application Platinum package.

#### Workflow Tools

Streamline your workflow using the following time-saving features:

Thumbnail Panel — Experience improved accessibility using the new docking Thumbnail Panel. Click and drag the Thumbnail Panel to dock in any of the viewport's four corners. Double-click to undock and re-position as desired. For added convenience, use the application's preference settings to launch the Thumbnail Panel using the right-click popup menu. Learn more on page 122 of the User's Guide.

Streamlined Toolbars — Compact toolbars for each modality ensure only those tools required are available. The application's simplified and friendly workspace ensures application features such as Previous and Next Images/Series are easy to find and use. Learn more on page 32 of the User's Guide.

**Note:** The modality toolbars feature is available with the *eFilm Lite* application.

CD and DVD Media Creation — Integrated support for CD and DVD recording devices provide an additional backup strategy for key images and other non-DICOM media. Create CDs or DVDs directly from the *eFilm Workstation* application. Choose to allow or suppress the auto-run feature, or view images using the optional *eFilm Lite* viewer. Learn more o[n page 192](#page-195-0) of the User's Guide.

Copy and Paste Functionality — Use this universal feature to copy and paste images including annotations and measurements from the *eFilm Workstation* application into a standard Windows® environment such as Microsoft® PowerPoint®. Learn more o[n page 187 o](#page-190-0)f the User's Guide.

#### Measurement Tools

Assess relative heart volume using the application's Cardio-thoracic Ratio (CTR) tool:

Cardio-thoracic Ratio (CTR) — The application's CTR tool allows you to approximately calculate and display the right and left heart midlines, the thorax diameter, and the cardio-thoracic ratio on a CR or DX PA chest study. When you resize and reposition the midlines and thorax measurement, the ratio automatically updates to reflect your changes. Learn more on page 155 of the User's Guide.

**Note:** The Cardio-thoracic Ratio (CTR) tool is available with the *eFilm Workstation* application Platinum package.

#### Customized Printing

Save time using the application's enhanced printing feature:

WYSIWYG (What You See is What You Get) DICOM Printing — This intuitive feature provides the option to print images according to how they appear in the viewport. WYSIWYG printing automatically conforms to the format displayed on the screen without having to make any manual adjustments. Learn more on [page 190](#page-193-0) of the User's Guide.

#### Performance Management

Database Enhancements — Significant gains in storage capacity are realized through database redesign. A new database engine improves performance while supporting larger database systems. Configurable image pre-loading reduces start-up time while providing auto-read capabilities to local databases. Learn more o[n page 54 o](#page-57-0)f the User's Guide.

#### Online Information and Support

Use the application's About feature to connect instantly to Merge Healthcare's interactive online support services. Connect with other *eFilm Workstation* community users via the Discussion Forum or discover solutions using the searchable Knowledge Base. Online licensing automates the process of issuing replacement license keys to existing customers, while the Support Center provides quick access to hotfixes, SDKs (Software Development Kits) and end-user documentation. Learn more o[n page 27 o](#page-30-0)f the User's Guide.